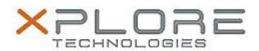

# Xplore Technologies Software Release Note

| Name                | Integrated GPS Location Sensor Driver                       |
|---------------------|-------------------------------------------------------------|
|                     | ubloxGnss_2.21.0.zip                                        |
| Release Date        | December 30, 2016                                           |
| This Version        | 2.21.0                                                      |
| Replaces<br>Version | All previous versions                                       |
| Intended Users      | XSLATE R12 users                                            |
| Intended<br>Product | XSLATE R12 Tablet PCs ONLY                                  |
| File Size           | 5 MB                                                        |
| Operating           | Windows 7 (64-bit) Windows 8.1 (64-bit) Windows 10 (64-bit) |

### **Fixes in this Release**

N/A

#### What's New in this Release

Initital release

### **Installation and Configuration Instructions**

### To install the GPS Driver 2.21.0 update, perform the following steps:

- 1. Download the update and save to the directory location of your choice.
- 2. Unzip the file to a location on your local drive.
- 3. Double-click the installer (ubloxGnss.exe) and follow the prompts.

## Licensing

Refer to your applicable end-user licensing agreement for usage terms.